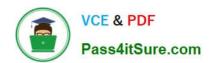

# 1Z0-151<sup>Q&As</sup>

Oracle Fusion Middleware 11g: Build Applications with Oracle Forms

# Pass Oracle 1Z0-151 Exam with 100% Guarantee

Free Download Real Questions & Answers PDF and VCE file from:

https://www.pass4itsure.com/1z0-151.html

100% Passing Guarantee 100% Money Back Assurance

Following Questions and Answers are all new published by Oracle
Official Exam Center

- Instant Download After Purchase
- 100% Money Back Guarantee
- 365 Days Free Update
- 800,000+ Satisfied Customers

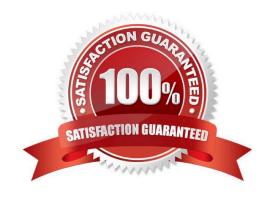

# https://www.pass4itsure.com/1z0-151.html 2024 Latest pass4itsure 1Z0-151 PDF and VCE dumps Download

#### **QUESTION 1**

You want to use the Forms Debugger to diagnose a problem with the RAISE\_STATUS program unit that is stored in the database.

Forms Builder, you set a breakpoint in the stored code, and then run the Human Resources form in debug mode. You click the Raise\_Salaries button, which has a When Button Pressed trigger that calls RAISE\_SALARIES.

However, you are unable to see the RAISE\_SALARIES procedure when you step through the code, and it does not appear in the stack frame. What could be the reason for this problem?

- A. You are not connected to the database.
- B. The stored program unit was not compiled with the debug information included.
- C. The breakpoint should have been set in the When-Button-Pressed trigger, not in the stored program unit.
- D. You cannot use the Forms Debugger to diagnose problems with stored program units.

Correct Answer: D

The Forms debugger can only step through Forms side code, not database side code. If you Form calls a database procedure, you will not be able to see what it does through the Forms debugger.

## **QUESTION 2**

View the Exhibit to examine the form.

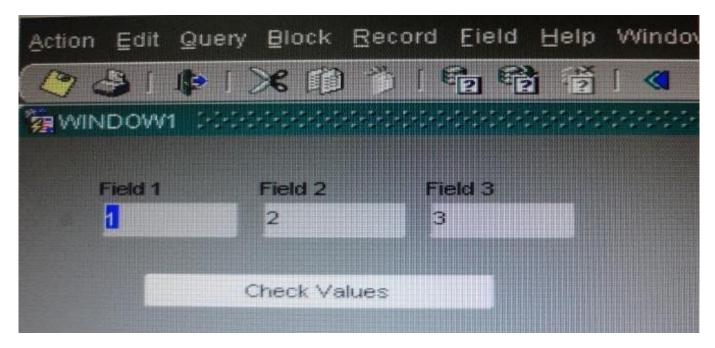

The text items (Field1, Field2, and Field3) and the button (Check\_Values) are in the CONTROL block. The Mouse Navigate property of the button has been set to No.

The following code as been written in a When-Button-Pressed trigger on the Check\_Values button:

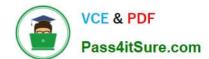

## https://www.pass4itsure.com/1z0-151.html

2024 Latest pass4itsure 1Z0-151 PDF and VCE dumps Download

MESSAGE(:field1||\\'-\\'||:SYSTEM.cursor\_item||\\'-\\'||:SYSTEM.trigger\_item);

With the focus in Field1 and the values 1, 2, and 3 in the text items, what message will be displayed when the button is clicked.

- A. -4
- B. 1 -2 -3
- C. 1 field1 Check Values
- D. Field1 -1 Check Values
- E. 1 CONTROL.FIELD1 CONTROL.FIELD1
- F. 1 CONTROL.FIELD1 CONTROL.CHECK\_VALUES
- G. :field1 :SYSTEM.cursor\_item :SYSTEM.trigger\_item

Correct Answer: F

\*

#### SYSTEM.CURSOR\_ITEM

Represents the name of the block and item, block.item, where the input focus (cursor) is located.

The value is always a character string.

In this scenario the value is CONTROL. Field1, as the focus is in Field1.

\*

SYSTEM.TRIGGER\_ITEM Represents the item (BLOCK.ITEM) in the scope for which the trigger is currently firing. When referenced in a key trigger, it represents the item where the cursor was located when the trigger began. The value is always a character string.

In this scenario the value is CONTROL.CHECK\_VALUES, as the CHECK\_VALUES button is being clicked.

#### **QUESTION 3**

You want to use WebUtil functionality in the Orders form. What three things must you do to integrate WebUtil into the Orders Form?

- A. Copy the WebUtil object group from the WebUtil object library into a separate object library.
- B. Subclass the WebUtil object group from the WebUtil object library into the Orders form.
- C. Ensure that the WebUtil block is the last block under the Data Blocks node in the Object Navigator.
- D. Ensure that the WebUtil block is the first block under the Data Blocks node in the Object Navigator.
- E. Attach the WebUtil library to the Orders form.
- F. Copy the WebUtil library to the same directory as the Orders form.

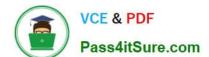

# https://www.pass4itsure.com/1z0-151.html

2024 Latest pass4itsure 1Z0-151 PDF and VCE dumps Download

G. in the When-New-Form-instance trigger, register the WebUtil javaBeans.

H. Set the Implementation Class Property for any items that will implement WebUtil JavaBeans.

Correct Answer: BCE

Integrating WebUtil into a Form

Step 1: Attaching the WebUtil Library (E)

To use the functions of WebUtil in a Forms application, you mustfirst attach the webutil.pll library to any module that will use the WebUtil PL/SQL API. Select theAttached Libraries node in the Orders form and click Create. This invokes the Attach Librarydialog box, in which you can browse to the location of webutil.pll

Step 2: Subclassing WebUtil Forms Objects (B)

Part of the WebUtil utility is a set of Forms objects contained in webutil.olb. This object library contains an object group called WebUtil, which you can subclass into your form.

C: A data block named WEBUTIL; ensure that this is the last block in the Navigator.

Reference: Oracle Fusion Middleware 11g, Build Applications with Oracle Forms, Integrating WebUtil into a Form

#### **QUESTION 4**

You have designed a form with two content canvases. The window for the first canvas was created implicitly, and you have not changed its default properties.

You want users to be able to navigate between the canvases easily while viewing both simultaneously. Therefore, you create a second window, changing only its name from the default properties.

However, when you test the form, you find that you are unable to close either window. What must you do to provide this functionality?

- A. Change the second window to a modal window.
- B. Code a When-Window-Closed trigger for each window.
- C. Set Close Allowed to Yes for both windows.
- D. Set Hide on Exit to Yes for both windows.

Correct Answer: A

Note: Modal and Modeless Windows in Oracle Forms A window in oracle forms is a container for all visual objects that make up a Forms application. You can create two different type of windows in oracle forms. Lets have a brief comparisons between these two types of windows.

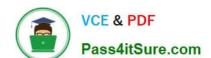

# https://www.pass4itsure.com/1z0-151.html

2024 Latest pass4itsure 1Z0-151 PDF and VCE dumps Download

Modal Window: A modal window is a restricted window that the user must respond to before moving the input focus to another window. Modal windows: Must be dismissed before control can be returned to a modeless window Become active as soon as they display Require a means of exit or dismissal

Modeless Window: A modeless window is an unrestricted window that the user can exit freely. Modeless windows: Can display many at once Are not necessarily active when displayed Are the default window type

#### **QUESTION 5**

The Enforce Primary Key property of a data block ensures that the primary key of a new record exists in the database.

A. True

B. False

Correct Answer: A

Starting with Oracle version 8 Oracle has the ability to enforce primary key and unique key constraints using non-unique indexes.

<u>1Z0-151 VCE Dumps</u>

1Z0-151 Practice Test

1Z0-151 Braindumps